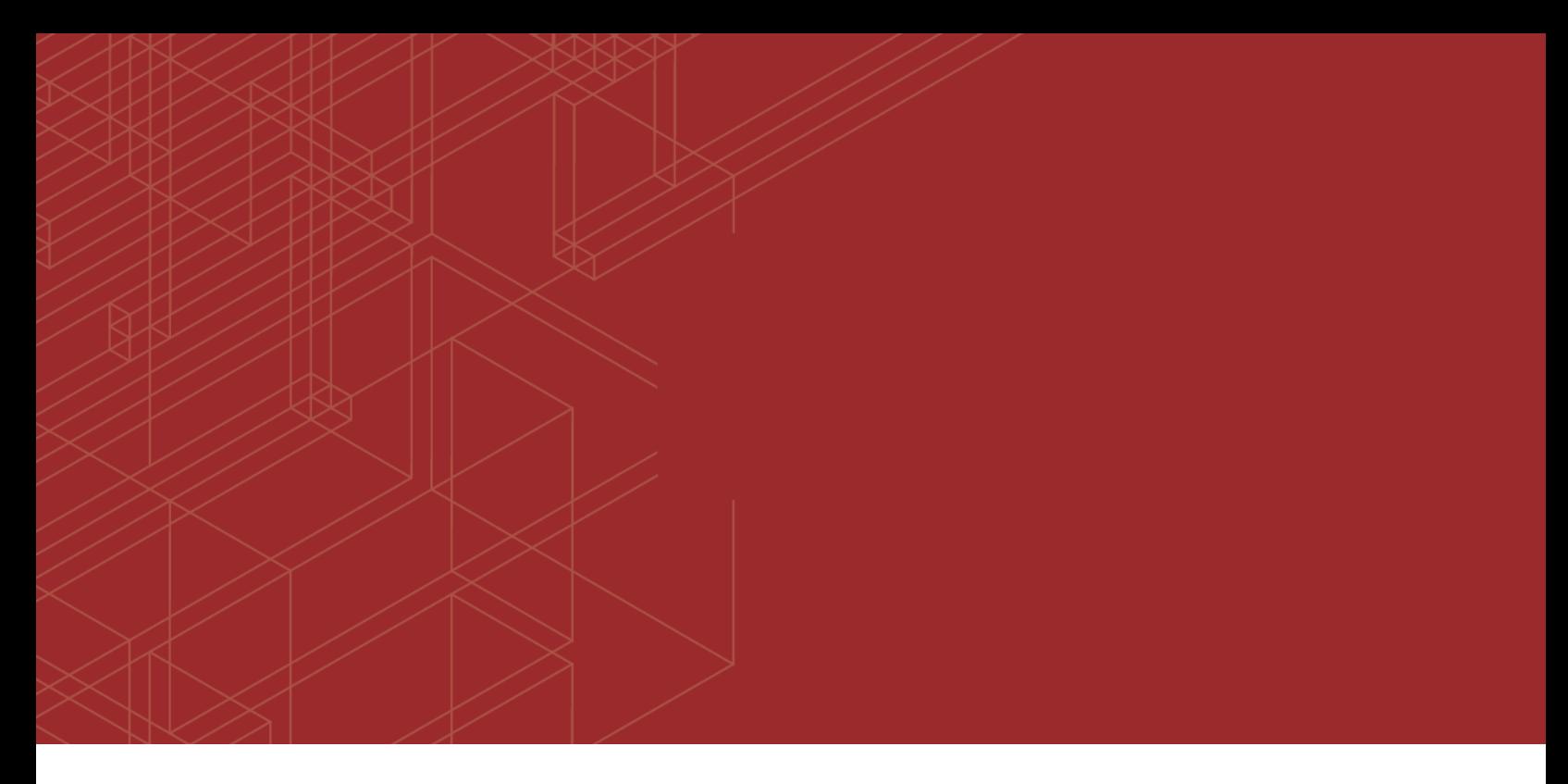

# **FURTINET**

# FortiOS - Release Notes

Version 5.6.8

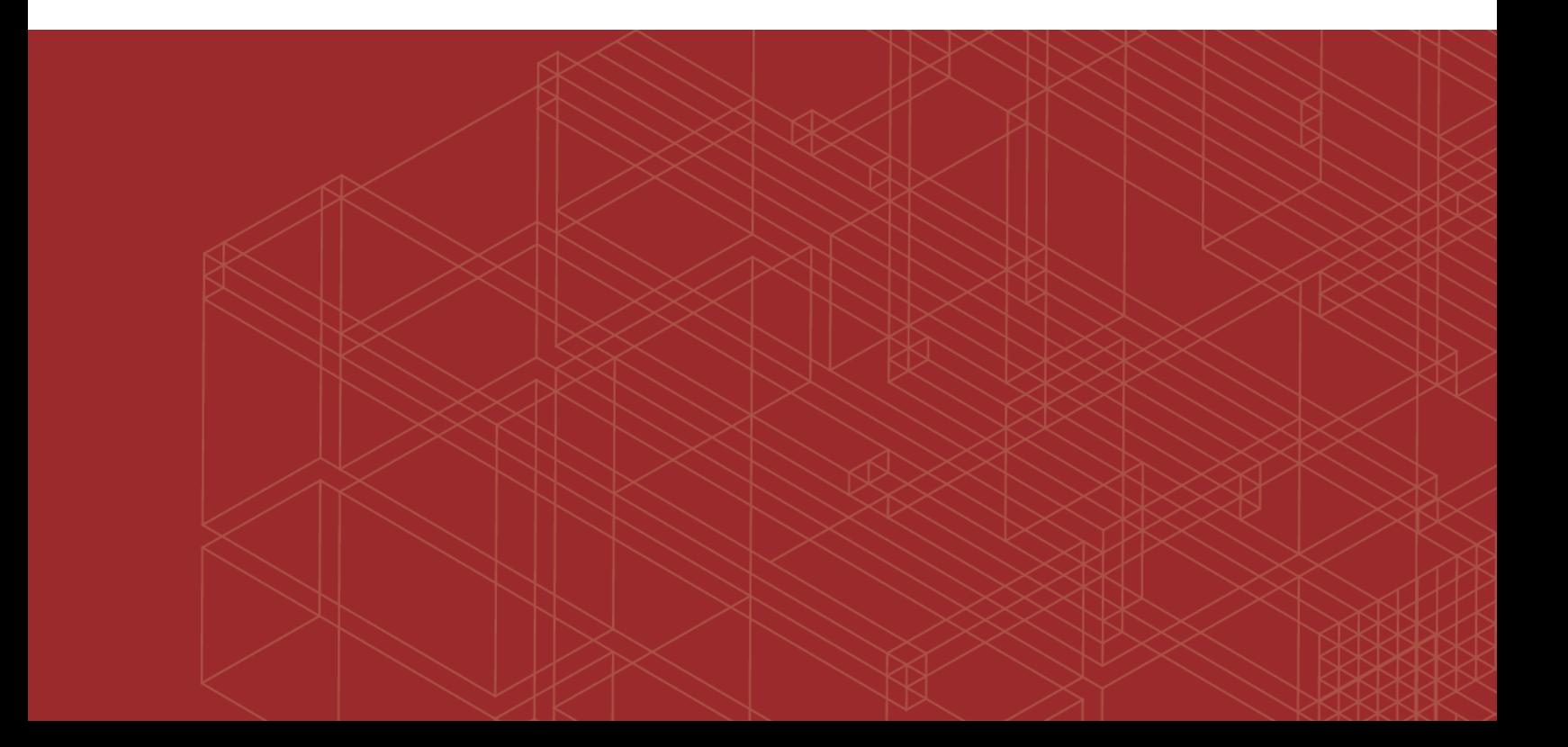

### **FORTINET DOCUMENT LIBRARY**

[https://docs.fortinet.com](https://docs.fortinet.com/)

**FORTINET VIDEO GUIDE** [https://video.fortinet.com](https://video.fortinet.com/)

**FORTINET BLOG** [https://blog.fortinet.com](https://blog.fortinet.com/)

**CUSTOMER SERVICE & SUPPORT** [https://support.fortinet.com](https://support.fortinet.com/)

**FORTINET COOKBOOK** [http://cookbook.fortinet.com](http://cookbook.fortinet.com/)

## **FORTINET TRAINING & CERTIFICATION PROGRAM**

<https://www.fortinet.com/support-and-training/training.html>

**NSE INSTITUTE** [https://training.fortinet.com](https://training.fortinet.com/)

**FORTIGUARD CENTER** <https://fortiguard.com/>

**END USER LICENSE AGREEMENT** <https://www.fortinet.com/doc/legal/EULA.pdf>

**FEEDBACK** Email: [techdocs@fortinet.com](mailto:techdocs@fortinet.com)

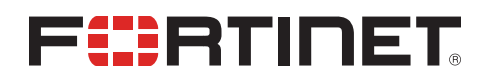

April 25, 2019 FortiOS 5.6.8 Release Notes 01-568-535659-20190425

# TABLE OF CONTENTS

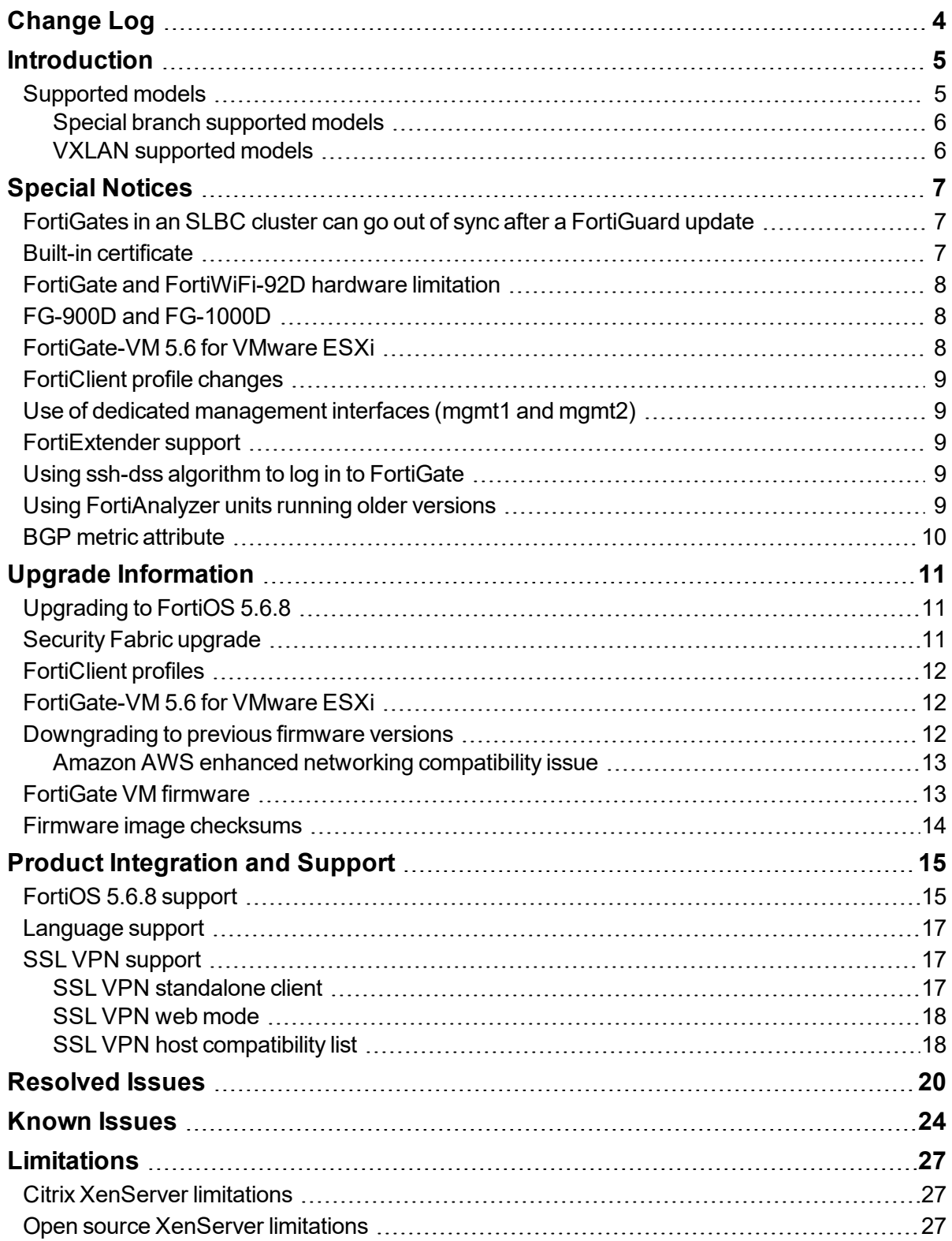

# <span id="page-3-0"></span>Change Log

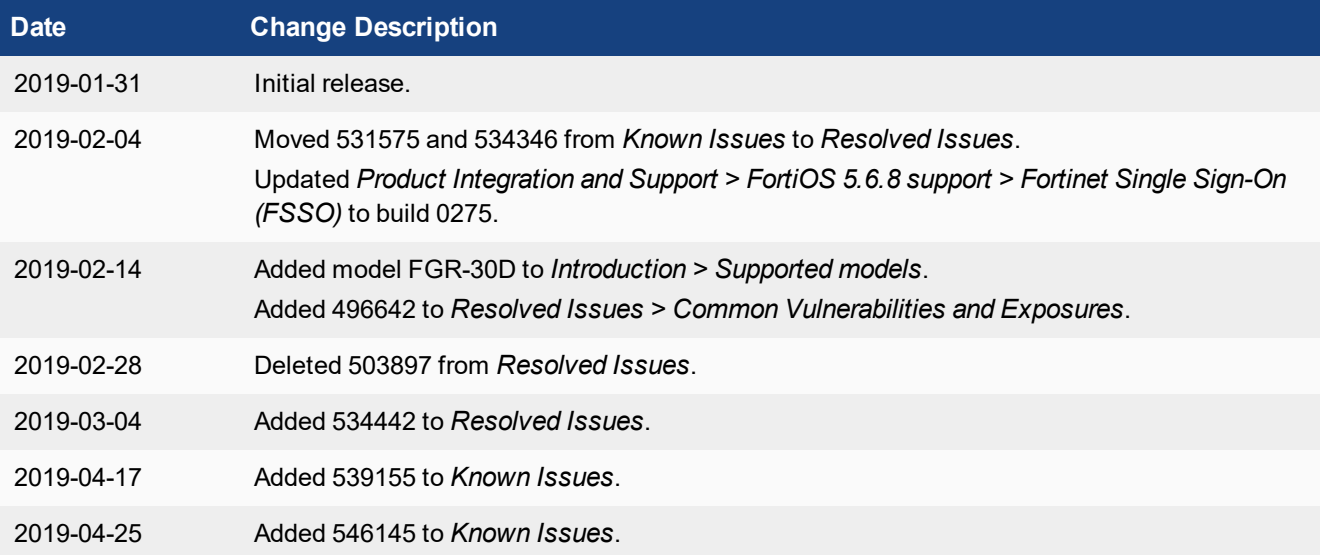

# <span id="page-4-0"></span>**Introduction**

This document provides the following information for FortiOS 5.6.8 build 1672:

- Special [Notices](#page-6-0)
- **.** Upgrade [Information](#page-10-0)
- Product [Integration](#page-14-0) and Support
- [Resolved](#page-19-0) Issues
- [Known](#page-23-0) Issues
- [Limitations](#page-26-0)

For FortiOS documentation, see the Fortinet [Document](http://docs.fortinet.com/fortigate/admin-guides) Library.

# <span id="page-4-1"></span>**Supported models**

FortiOS 5.6.8 supports the following models.

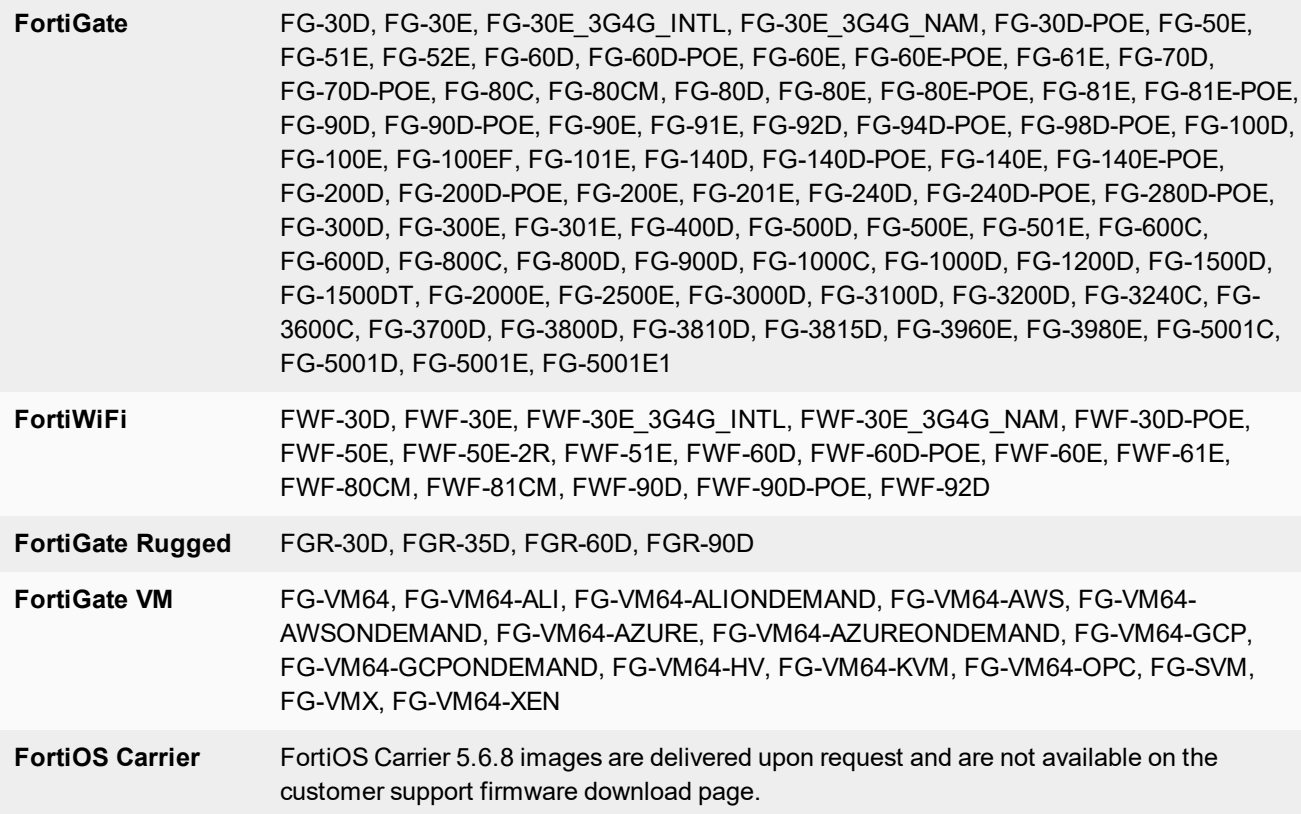

## <span id="page-5-0"></span>**Special branch supported models**

The following models are released on a special branch of FortiOS 5.6.8. To confirm that you are running the correct build, run the CLI command get system status and check that the Branch point field shows 1672.

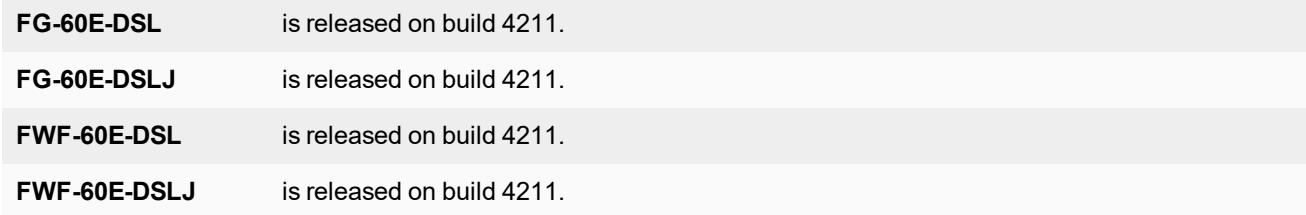

## <span id="page-5-1"></span>**VXLAN supported models**

The following models support VXLAN.

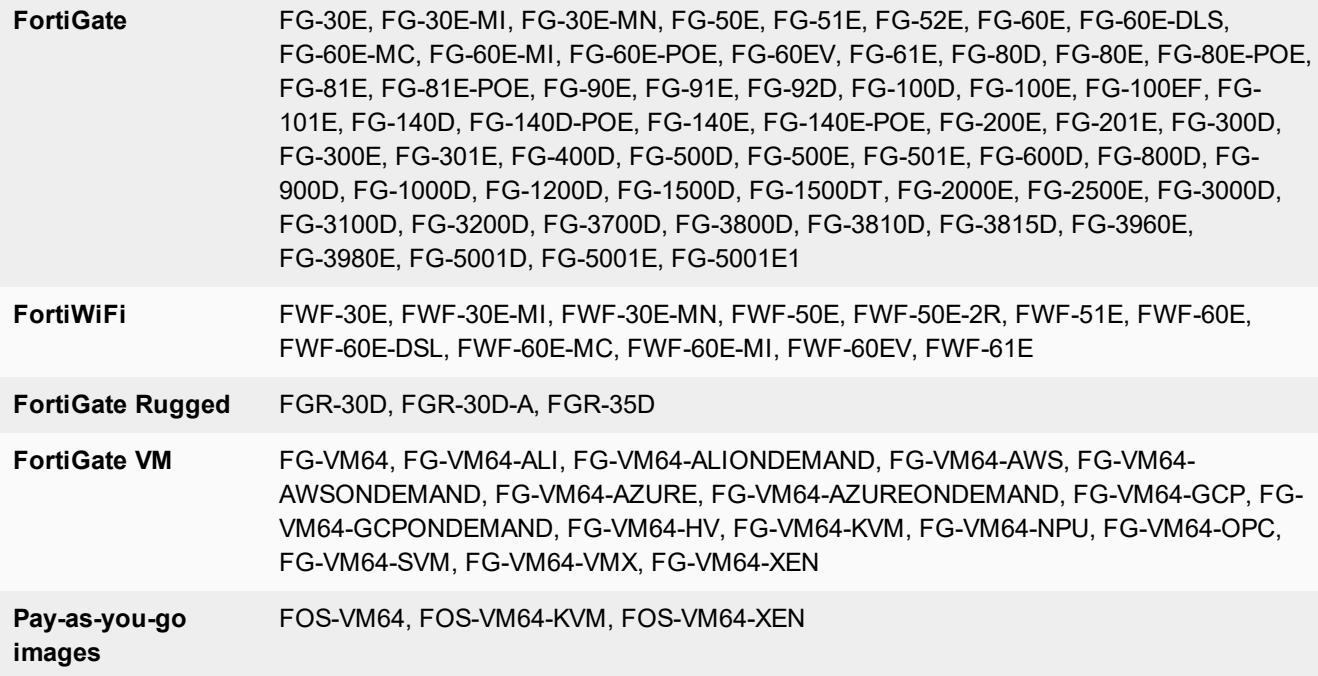

# <span id="page-6-0"></span>Special Notices

# <span id="page-6-1"></span>**FortiGates in an SLBC cluster can go out of sync after a FortiGuard update**

When operating normally, FortiOS uses a collection of CAs (called a CA bundle) for various certificate-related functions. FortiOS normally gets the latest CA bundle from FortiGuard.

FortiOS firmware images come with their own CA bundle. Immediately after a firmware upgrade, all of the FortiGates in a Session-aware Load Balancing Cluster (SLBC) will have the CA bundle that comes with the firmware image. When the first automatic or manual FortiGuard update occurs, the primary FortiGate in the SLBC downloads the latest CA bundle from FortiGuard and synchronizes it to the other FortiGates in the cluster. Due to a known issue with FortiOS 5.6.7 and earlier, this synchronization step may fail, resulting in a synchronization problem with the cluster.

You can avoid this issue by using the following steps to upgrade the firmware of the FortiGates in an SLBC cluster, perform a FortiGuard update, and manually re-synchronize the configuration:

**1.** Log into the primary FortiGate, and enter the following command to disable graceful-upgrade:

```
config system elbc
  set graceful-upgrade disable
end
```
- **2.** Use the normal firmware upgrade procedure to upgrade the SLBC firmware.
- **3.** After all of the FortiGates have restarted and joined the cluster, log into the primary FortiGate, and use the diagnose sys confsync status command to verify that the primary FortiGate can communicate with all of the FortiGates in the cluster.
- **4.** Enter diagnose autoupdate versions | grep -A2 'Bundle' to check the version of CA bundle on the primary FortiGate.

For FOS v5.6.7, the bundle version should be 1.00012.

- **5.** Start a FortiGuard update on the primary FortiGate. For example, use the execute update-now command.
- **6.** Wait a few minutes, then enter diagnose autoupdate versions | grep -A2 'Bundle' to verify that a new CA bundle has been installed.
- **7.** Back up the configuration of the primary FortiGate.
- **8.** Restore the configuration of the primary FortiGate. The primary FortiGate should synchronize this configuration to all of the other FortiGates in the cluster. After a few minutes, all of the FortiGates in the cluster should restart and their configurations should be synchronized.
- **9.** Use the diagnose sys confsync status command to verify that the cluster is synchronized.

# <span id="page-6-2"></span>**Built-in certificate**

New FortiGate and FortiWiFi D-series and above are shipped with a built in Fortinet\_Factory certificate that uses a 2048-bit certificate with the 14 DH group.

# <span id="page-7-0"></span>**FortiGate and FortiWiFi-92D hardware limitation**

FortiOS 5.4.0 reported an issue with the FG-92D model in the *Special Notices > FG-92D High Availability in Interface Mode* section of the release notes. Those issues, which were related to the use of port 1 through 14, include:

- PPPoE failing, HA failing to form.
- IPv6 packets being dropped.
- FortiSwitch devices failing to be discovered.
- Spanning tree loops may result depending on the network topology.

FG-92D and FWF-92D do not support STP. These issues have been improved in FortiOS 5.4.1, but with some side effects with the introduction of a new command, which is enabled by default:

```
config global
  set hw-switch-ether-filter <enable | disable>
```
#### **When the command is enabled:**

- ARP (0x0806), IPv4 (0x0800), and VLAN (0x8100) packets are allowed.
- BPDUs are dropped and therefore no STP loop results.
- PPPoE packets are dropped.
- IPv6 packets are dropped.
- FortiSwitch devices are not discovered.
- HA may fail to form depending the network topology.

#### **When the command is disabled:**

• All packet types are allowed, but depending on the network topology, an STP loop may result.

# <span id="page-7-1"></span>**FG-900D and FG-1000D**

CAPWAP traffic will not offload if the ingress and egress traffic ports are on different NP6 chips. It will only offload if both ingress and egress ports belong to the same NP6 chip.

# <span id="page-7-2"></span>**FortiGate-VM 5.6 for VMware ESXi**

Upon upgrading to FortiOS 5.6.8, FortiGate-VM v5.6 for VMware ESXi (all models) no longer supports the VMXNET2 vNIC driver.

# <span id="page-8-0"></span>**FortiClient profile changes**

With introduction of the Fortinet Security Fabric, FortiClient profiles will be updated on FortiGate. FortiClient profiles and FortiGate are now primarily used for Endpoint Compliance, and FortiClient Enterprise Management Server (EMS) is now used for FortiClient deployment and provisioning.

The FortiClient profile on FortiGate is for FortiClient features related to compliance, such as Antivirus, Web Filter, Vulnerability Scan, and Application Firewall. You may set the *Non-Compliance Action* setting to *Block* or *Warn*. FortiClient users can change their features locally to meet the FortiGate compliance criteria. You can also use FortiClient EMS to centrally provision endpoints. The EMS also includes support for additional features, such as VPN tunnels or other advanced options. For more information, see the *FortiOS Handbook – Security Profiles*.

# <span id="page-8-1"></span>**Use of dedicated management interfaces (***mgmt1* **and** *mgmt2***)**

For optimum stability, use management ports (*mgmt1* and *mgmt2*) for management traffic only. Do not use management ports for general user traffic.

# <span id="page-8-2"></span>**FortiExtender support**

Due to OpenSSL updates, FortiOS 5.6.8 cannot manage FortiExtender 3.2.0 or earlier. If you run FortiOS 5.6.8 with FortiExtender, you must use a newer version of FortiExtender such as 3.2.1 or later.

# <span id="page-8-3"></span>**Using ssh-dss algorithm to log in to FortiGate**

In version 5.4.5 and later, using  $\text{ssh-dss}$  algorithm to log in to FortiGate via SSH is no longer supported.

## <span id="page-8-4"></span>**Using FortiAnalyzer units running older versions**

When using FortiOS 5.6.8 with FortiAnalyzer units running 5.6.5 or lower, FortiAnalyzer might report increased bandwidth and session counts if there are sessions that last longer than two minutes.

For accurate bandwidth and session counts, upgrade the FortiAnalyzer unit to 5.6.6 or higher, or 6.0.2 or higher.

# <span id="page-9-0"></span>**BGP metric attribute**

The BGP metric attribute does not work when manipulated by route-map. For self-generated default origin route, do not use route-map-out. Use default-originate-routemap instead. For example:

```
config router bgp
config neighbor
  edit "1.1.1.1"
  set capability-graceful-restart enable
     set capability-default-originate enable
    set ebgp-enforce-multihop enable
    set remote-as 65001
    set route-map-out "Default" (delete this line)
    set default-originate-routemap "Default" (add this line)
  next
end
```
You must also delete match-ip-address. For example:

```
config router route-map
  edit "Default"
     config rule
        edit 1
          set match-ip-address "0.0.0.0/0" (delete this line)
          set set-metric 100
        next
     end
  end
end
```
# <span id="page-10-0"></span>Upgrade Information

# <span id="page-10-1"></span>**Upgrading to FortiOS 5.6.8**

Supported upgrade path information is available on the Fortinet [Customer](https://support.fortinet.com/) Service & Support site.

#### **To view supported upgrade path information:**

- **1.** Go to [https://support.fortinet.com](https://support.fortinet.com/).
- **2.** From the *Download* menu, select *Firmware Images*.
- **3.** Check that *Select Product* is *FortiGate*.
- **4.** Click the *Upgrade Path* tab and select the following:
	- <sup>l</sup> *Current Product*
	- <sup>l</sup> *Current FortiOS Version*
	- <sup>l</sup> *Upgrade To FortiOS Version*
- **5.** Click *Go*.

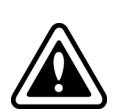

If you are upgrading from version 5.6.2, this caution does not apply. Before upgrading, ensure that port 4433 is not used for admin-port or admin-sport (in config system global), or for SSL VPN (in config vpn ssl settings). If you are using port 4433, you must change admin-port, admin-sport, or the SSL VPN port to another port number before upgrading.

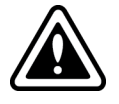

After upgrading, if FortiLink mode is enabled, you must manually create an explicit firewall policy to allow RADIUS traffic for 802.1x authentication from the FortiSwitch (such as from the FortiLink interface) to the RADIUS server through the FortiGate.

# <span id="page-10-2"></span>**Security Fabric upgrade**

FortiOS 5.6.8 greatly increases the interoperability between other Fortinet products. This includes:

- $\bullet$  FortiAnalyzer 5.6.1
- $\bullet$  FortiClient 5.6.0
- FortiClient EMS 1.2.2
- $\bullet$  FortiAP 5.4.2 and later
- $\bullet$  FortiSwitch 3.6.2 and later

Upgrade the firmware of each product in the correct order. This maintains network connectivity without the need to use manual steps.

Before upgrading any product, you must read the *FortiOS Security Fabric Upgrade Guide*.

# <span id="page-11-0"></span>**FortiClient profiles**

After upgrading from FortiOS 5.4.0 to 5.4.1 and later, your FortiClient profiles will be changed to remove a number of options that are no longer supported. After upgrading, review your FortiClient profiles to make sure they are configured appropriately for your requirements and either modify them if required or create new ones.

The following FortiClient Profile features are no longer supported by FortiOS 5.4.1 and later:

- Advanced FortiClient profiles (XML configuration).
- Advanced configuration, such as configuring CA certificates, unregister option, FortiManager updates, dashboard Banner, client-based logging when on-net, and Single Sign-on Mobility Agent.
- VPN provisioning.
- Advanced AntiVirus settings, such as Scheduled Scan, Scan with FortiSandbox, and Excluded Paths.
- Client-side web filtering when on-net.
- iOS and Android configuration by using the FortiOS GUI.

With FortiOS 5.6.8, endpoints in the Security Fabric require FortiClient 5.6.0. You can use FortiClient 5.4.3 for VPN (IPsec VPN, or SSL VPN) connections to FortiOS 5.6.2, but not for Security Fabric functions.

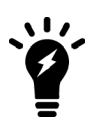

It is recommended that you use FortiClient Enterprise Management Server (EMS) for detailed Endpoint deployment and provisioning.

# <span id="page-11-1"></span>**FortiGate-VM 5.6 for VMware ESXi**

Upon upgrading to FortiOS 5.6.8, FortiGate-VM v5.6 for VMware ESXi (all models) no longer supports the VMXNET2 vNIC driver.

# <span id="page-11-2"></span>**Downgrading to previous firmware versions**

Downgrading to previous firmware versions results in configuration loss on all models. Only the following settings are retained:

- operation mode
- interface IP/management IP
- static route table
- DNS settings
- VDOM parameters/settings
- admin user account
- session helpers
- system access profiles

If you have long VDOM names, you must shorten the long VDOM names (maximum 11 characters) before downgrading:

- **1.** Back up your configuration.
- **2.** In the backup configuration, replace all long VDOM names with its corresponding short VDOM name. For example, replace edit <long\_vdom\_name>/<short\_name> with edit <short\_name>/<short name>.
- **3.** Restore the configuration.
- **4.** Perform the downgrade.

## <span id="page-12-0"></span>**Amazon AWS enhanced networking compatibility issue**

With this new enhancement, there is a compatibility issue with older AWS VM versions. After downgrading a 5.6.8 image to an older version, network connectivity is lost. Since AWS does not provide console access, you cannot recover the downgraded image.

When downgrading from 5.6.8 to older versions, running the enhanced nic driver is not allowed. The following AWS instances are affected:

- $C<sub>3</sub>$
- C<sub>4</sub>
- $R<sub>3</sub>$
- $\cdot$  I2
- $\cdot$  M4
- $\cdot$  D<sub>2</sub>

# <span id="page-12-1"></span>**FortiGate VM firmware**

Fortinet provides FortiGate VM firmware images for the following virtual environments:

#### **Citrix XenServer and Open Source XenServer**

- . . out: Download the 64-bit firmware image to upgrade your existing FortiGate VM installation.
- <sup>l</sup> .out.OpenXen.zip: Download the 64-bit package for a new FortiGate VM installation. This package contains the QCOW2 file for Open Source XenServer.
- <sup>l</sup> .out.CitrixXen.zip: Download the 64-bit package for a new FortiGate VM installation. This package contains the Citrix XenServer Virtual Appliance (XVA), Virtual Hard Disk (VHD), and OVF files.

#### **Linux KVM**

- . . out: Download the 64-bit firmware image to upgrade your existing FortiGate VM installation.
- <sup>l</sup> .out.kvm.zip: Download the 64-bit package for a new FortiGate VM installation. This package contains QCOW2 that can be used by gemu.

### **Microsoft Hyper-V**

- . . out: Download the 64-bit firmware image to upgrade your existing FortiGate VM installation.
- <sup>l</sup> .out.hyperv.zip: Download the 64-bit package for a new FortiGate VM installation. This package contains three folders that can be imported by Hyper-V Manager on Hyper-V 2012. It also contains the file fortios. vhd in the Virtual Hard Disks folder that can be manually added to the Hyper-V Manager.

### **VMware ESX and ESXi**

- . out: Download either the 64-bit firmware image to upgrade your existing FortiGate VM installation.
- $\cdot$  .  $\circ$ v $f.$ zip: Download either the 64-bit package for a new FortiGate VM installation. This package contains Open Virtualization Format (OVF) files for VMware and two Virtual Machine Disk Format (VMDK) files used by the OVF file during deployment.

# <span id="page-13-0"></span>**Firmware image checksums**

The MD5 checksums for all Fortinet software and firmware releases are available at the Customer Service & Support portal, [https://support.fortinet.com](https://support.fortinet.com/). After logging in select *Download > Firmware Image Checksums*, enter the image file name including the extension, and select *Get Checksum Code*.

# <span id="page-14-0"></span>Product Integration and Support

# <span id="page-14-1"></span>**FortiOS 5.6.8 support**

The following table lists 5.6.8 product integration and support information:

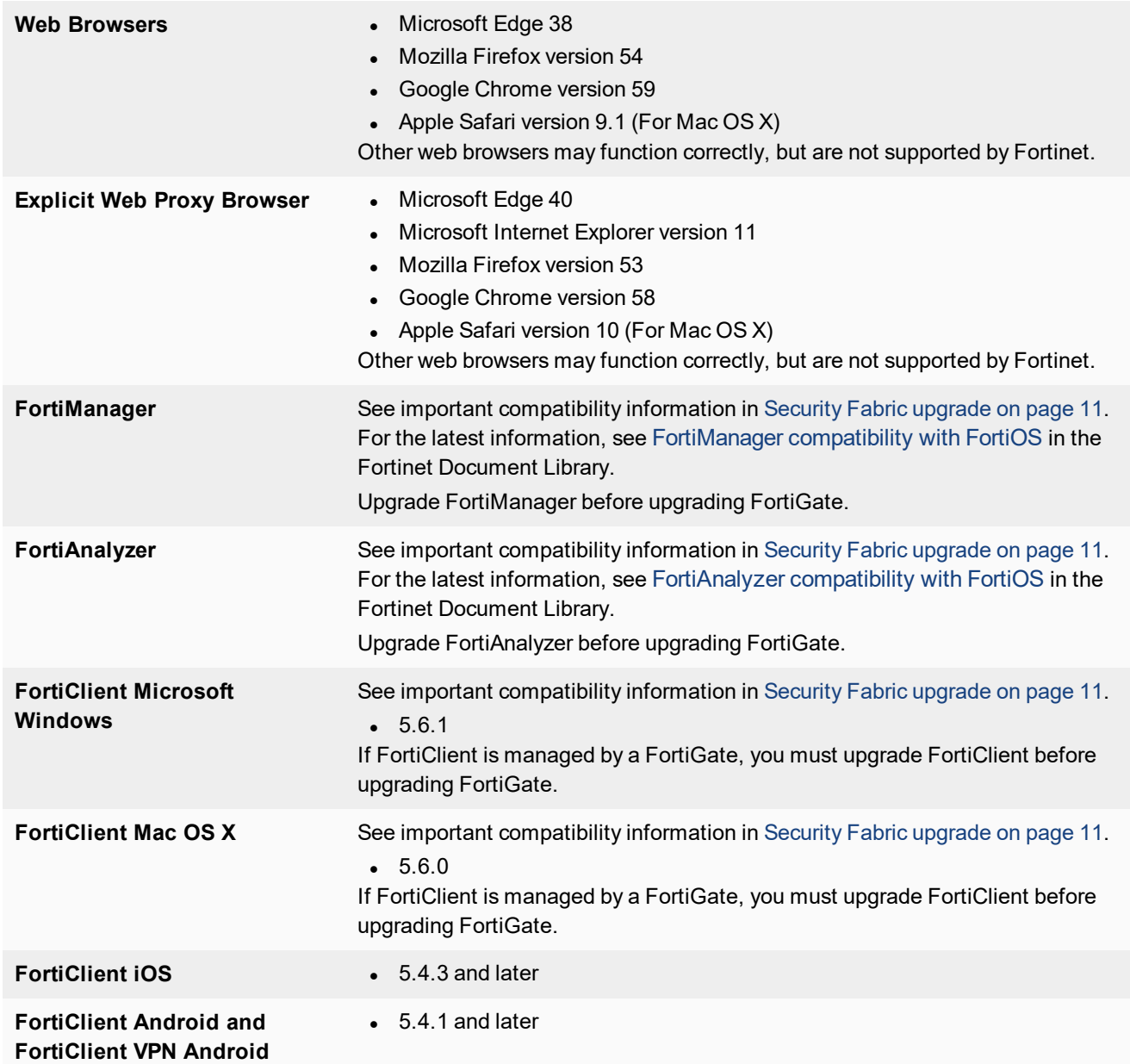

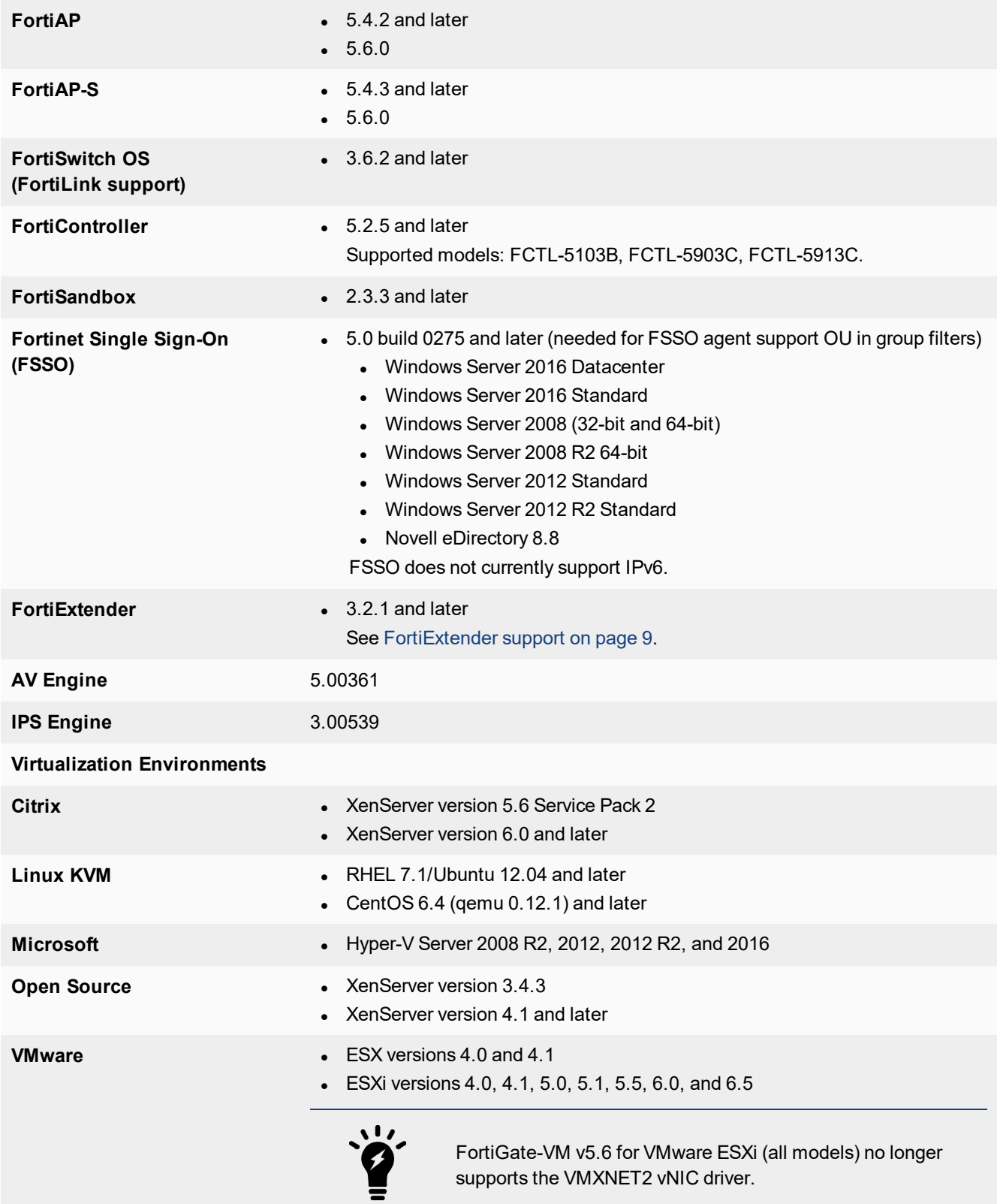

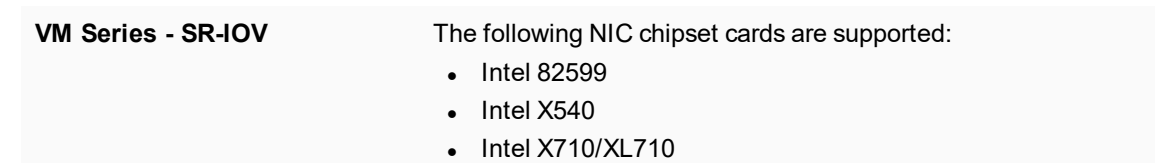

# <span id="page-16-0"></span>**Language support**

The following table lists language support information.

#### **Language support**

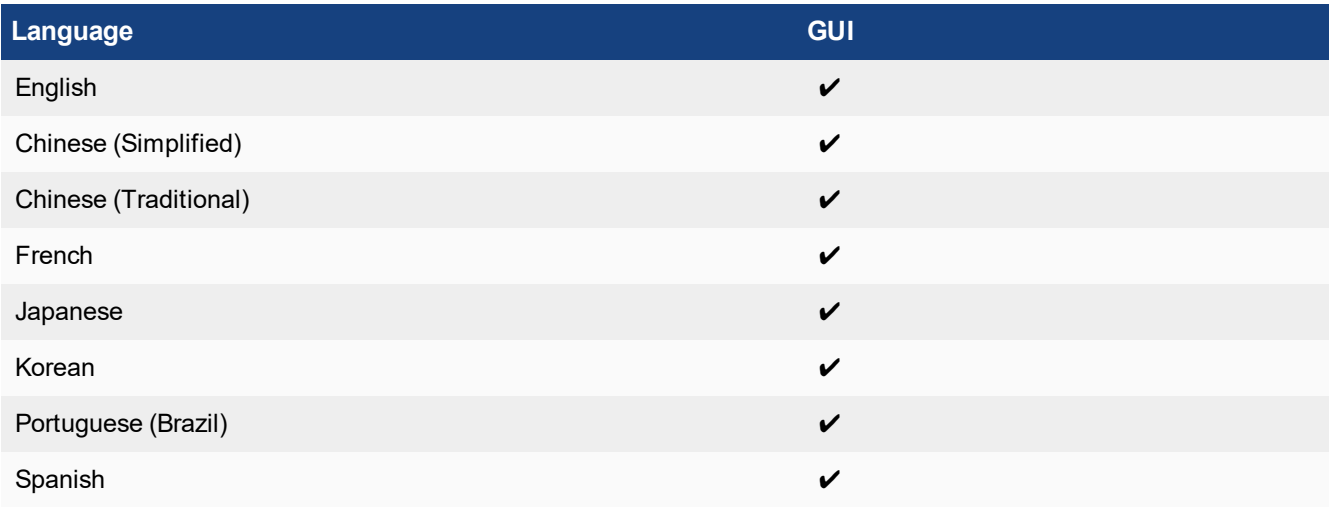

# <span id="page-16-1"></span>**SSL VPN support**

## <span id="page-16-2"></span>**SSL VPN standalone client**

The following table lists SSL VPN tunnel client standalone installer for the following operating systems.

#### **Operating system and installers**

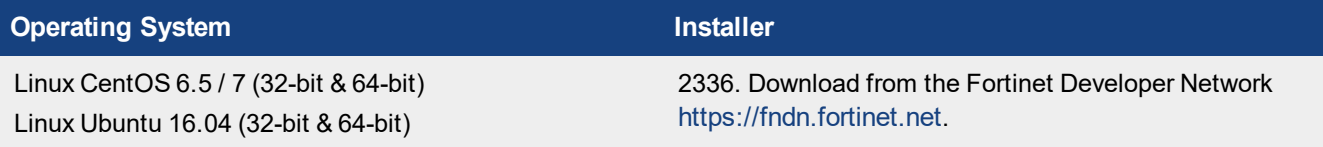

Other operating systems may function correctly, but are not supported by Fortinet.

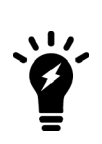

SSL VPN standalone client no longer supports the following operating systems:

- Microsoft Windows 7 (32-bit &  $64$ -bit)
- <sup>l</sup> Microsoft Windows 8 / 8.1 (32-bit & 64-bit)
- Microsoft Windows 10 (64-bit)
- Virtual Desktop for Microsoft Windows 7 SP1 (32-bit)

## <span id="page-17-0"></span>**SSL VPN web mode**

The following table lists the operating systems and web browsers supported by SSL VPN web mode.

### **Supported operating systems and web browsers**

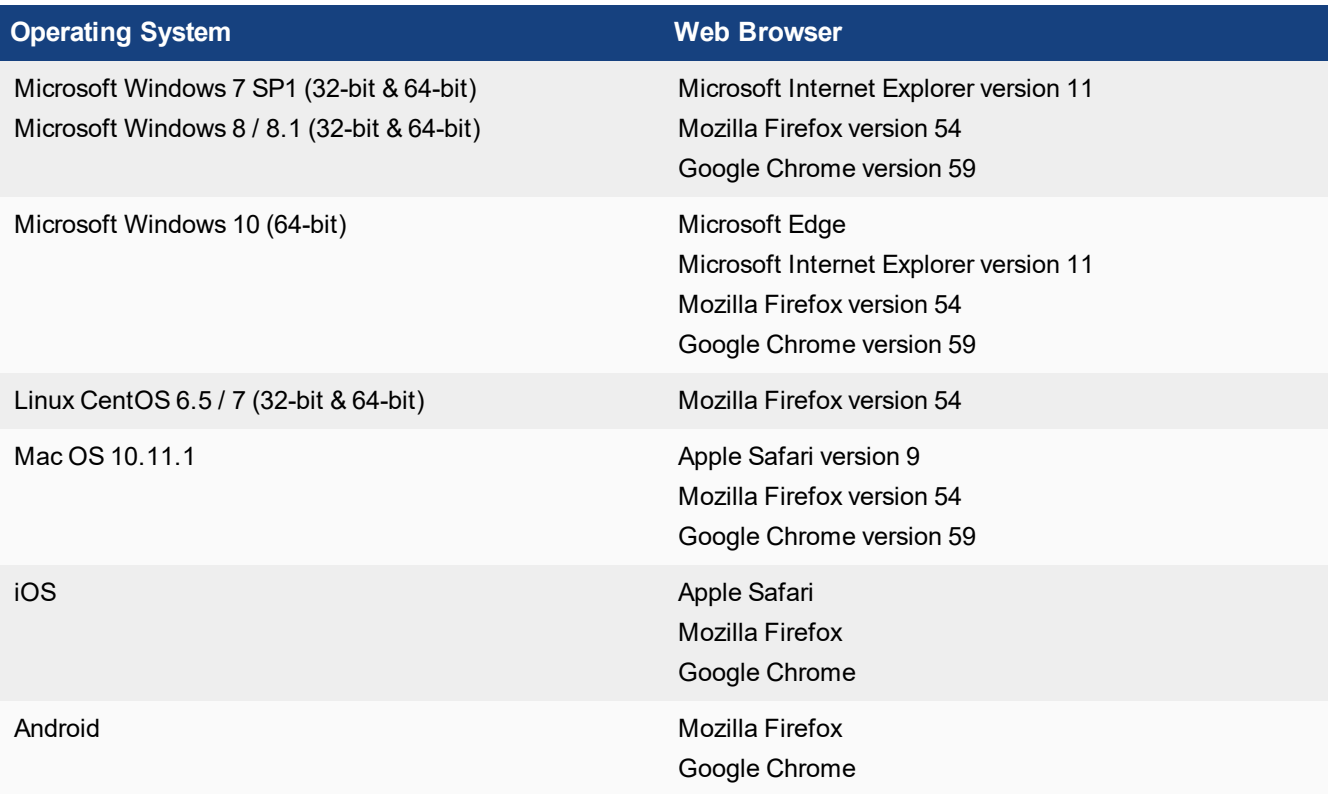

Other operating systems and web browsers may function correctly, but are not supported by Fortinet.

## <span id="page-17-1"></span>**SSL VPN host compatibility list**

It is recommended to verify the accuracy of the GUID for the software you are using for SSL VPN host check. The following Knowledge Base article at <http://kb.fortinet.com/> describes how to identify the GUID for antivirus and firewall products: How to add non listed 3rd Party AntiVirus and Firewall product to the [FortiGate](http://kb.fortinet.com/kb/microsites/search.do?cmd=displayKC&docType=kc&externalId=FD31608&sliceId=1&docTypeID=DT_KCARTICLE_1_1&dialogID=14750447&stateId=1%200%2014748920) SSL VPN Host check.

After verifying GUIDs, you can update GUIDs in FortiOS using this command:

config vpn ssl web host-check-software

Following is an example of how to update the GUID for AVG Internet Security 2017 on Windows 7 and Windows 10 by using the FortiOS CLI.

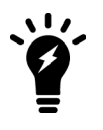

The GUIDs in this example are only for AVG Internet Security 2017 on Windows 7 and Windows 10. The GUIDs might be different for other versions of the software and other operation systems.

#### **To update GUIDs in FortiOS:**

- **1.** Use the config vpn ssl web host-check-software command to edit the AVG-Internet-Security-AV variable to set the following GUID for AVG Internet Security 2017: 4D41356F-32AD-7C42-C820-63775EE4F413.
- **2.** Edit the AVG-Internet-Security-FW variable to set the following GUID: 757AB44A-78C2-7D1A-E37F-CA42A037B368.

# <span id="page-19-0"></span>Resolved Issues

The following issues have been fixed in version 5.6.8. For inquires about a particular bug, please contact [Customer](https://support.fortinet.com/) Service & [Support](https://support.fortinet.com/).

### **Explicit Proxy**

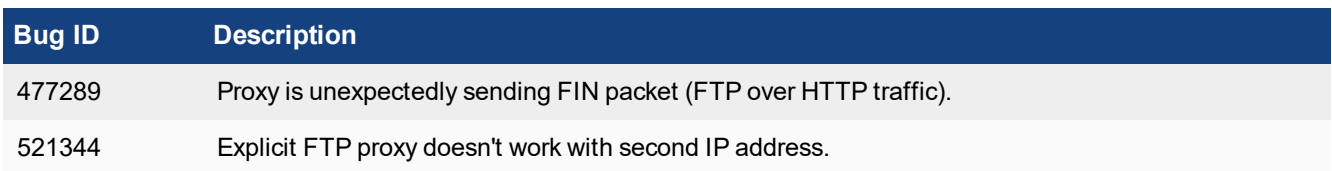

#### **Firewall**

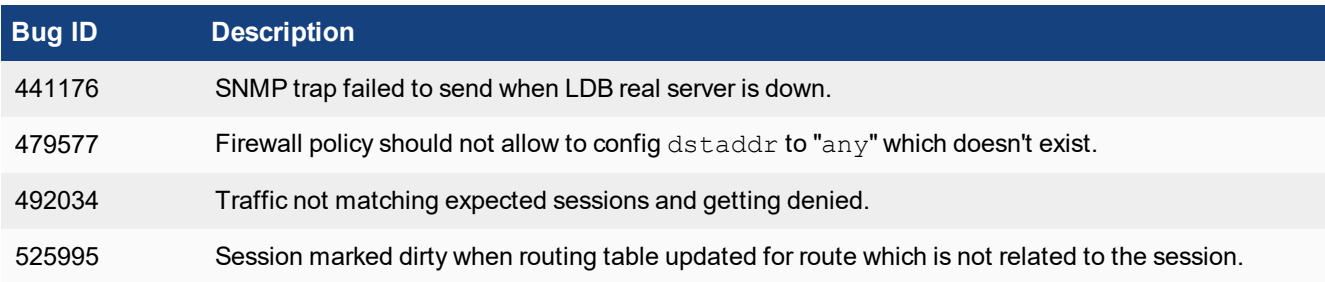

#### **GUI**

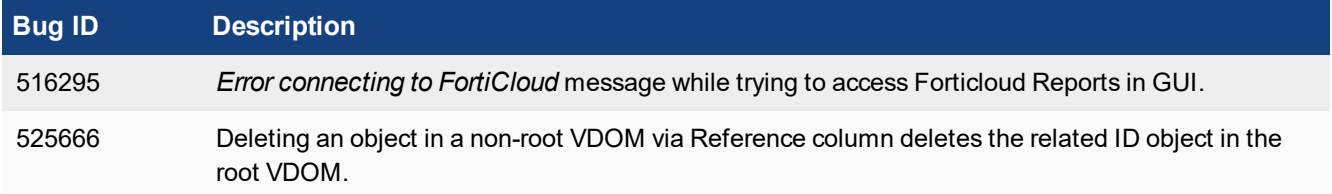

## **HA**

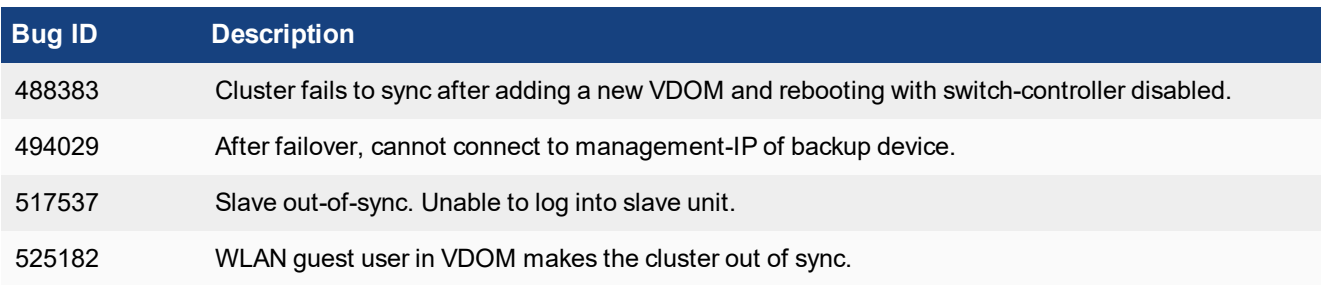

## **IPsec VPN**

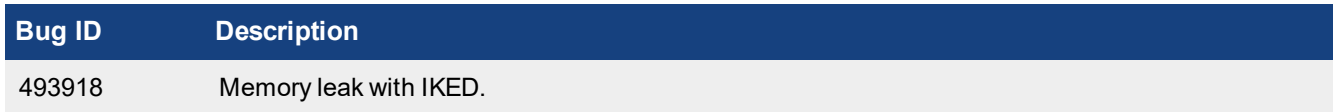

## **Log & Report**

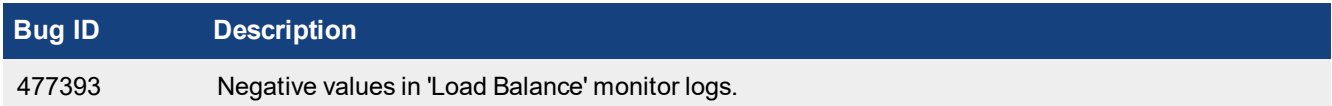

## **Proxy and WebProxy**

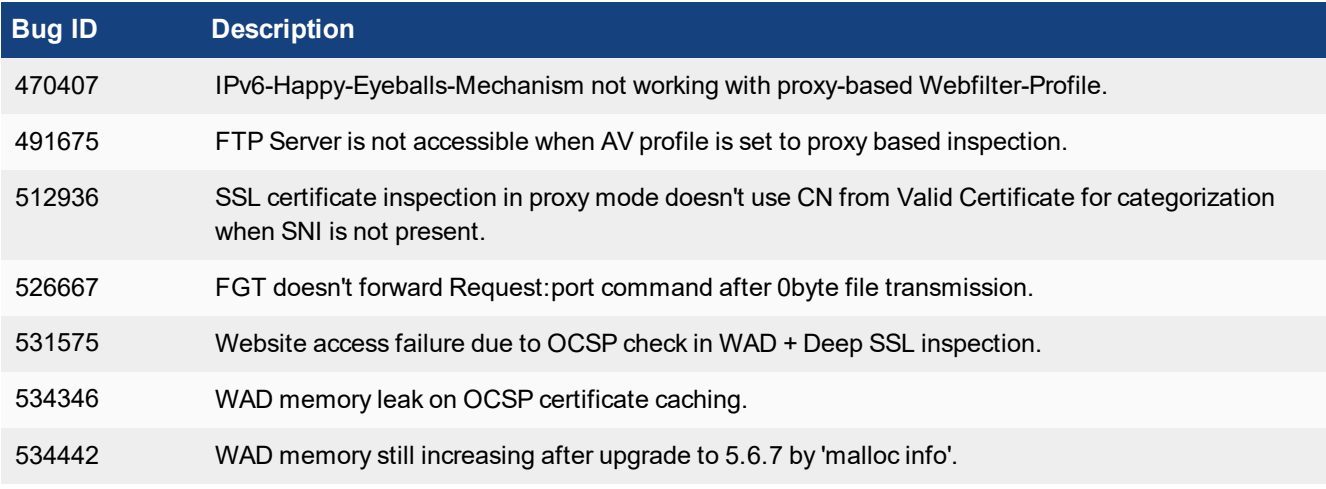

## **Routing**

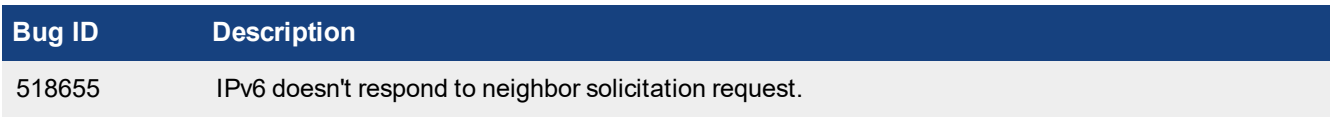

### **SSL VPN**

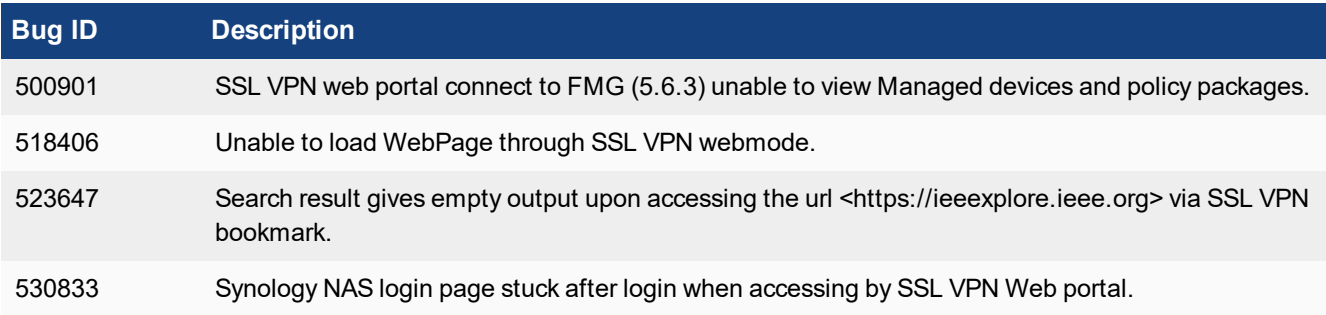

## **Switch Controller**

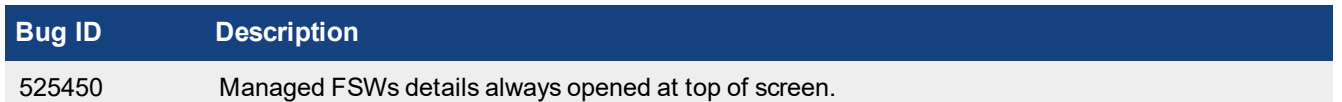

## **System**

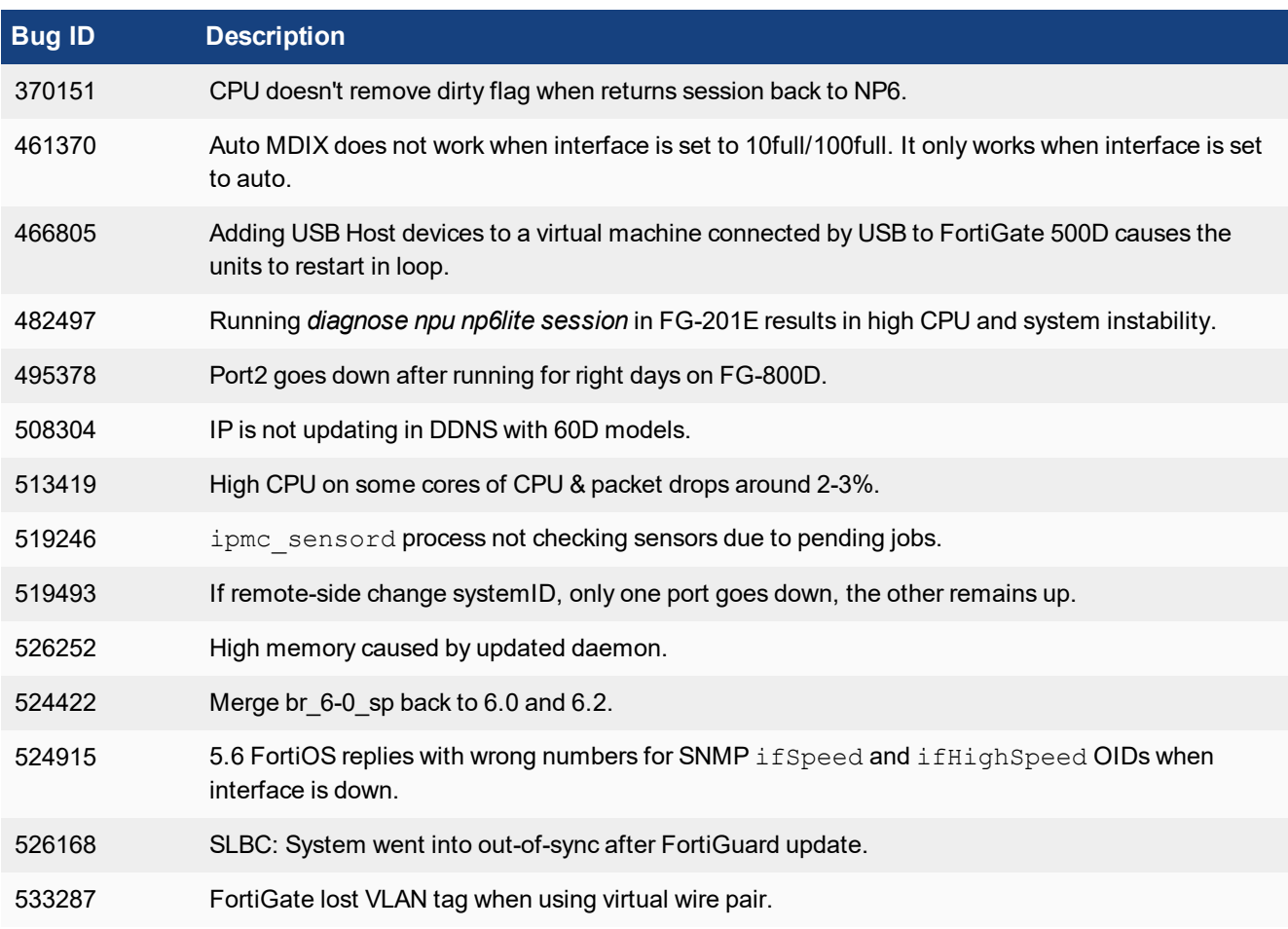

### **User and Device**

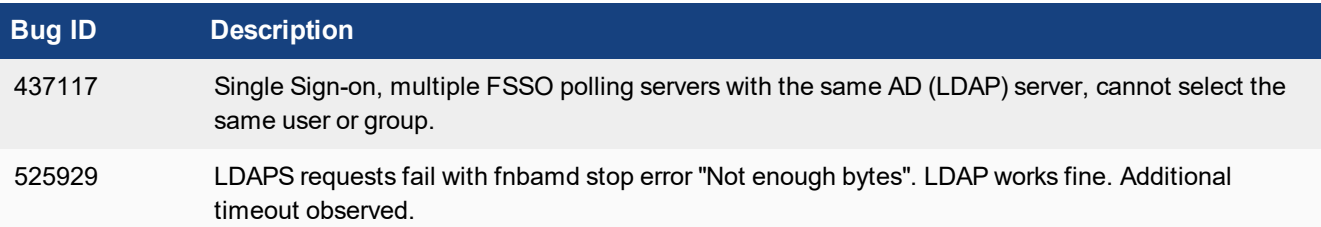

### **VM**

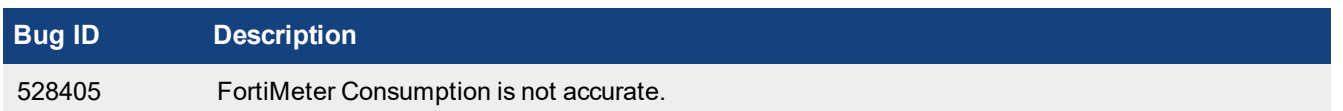

## **Common Vulnerabilities and Exposures**

## Visit <https://fortiguard.com/psirt> for more information.

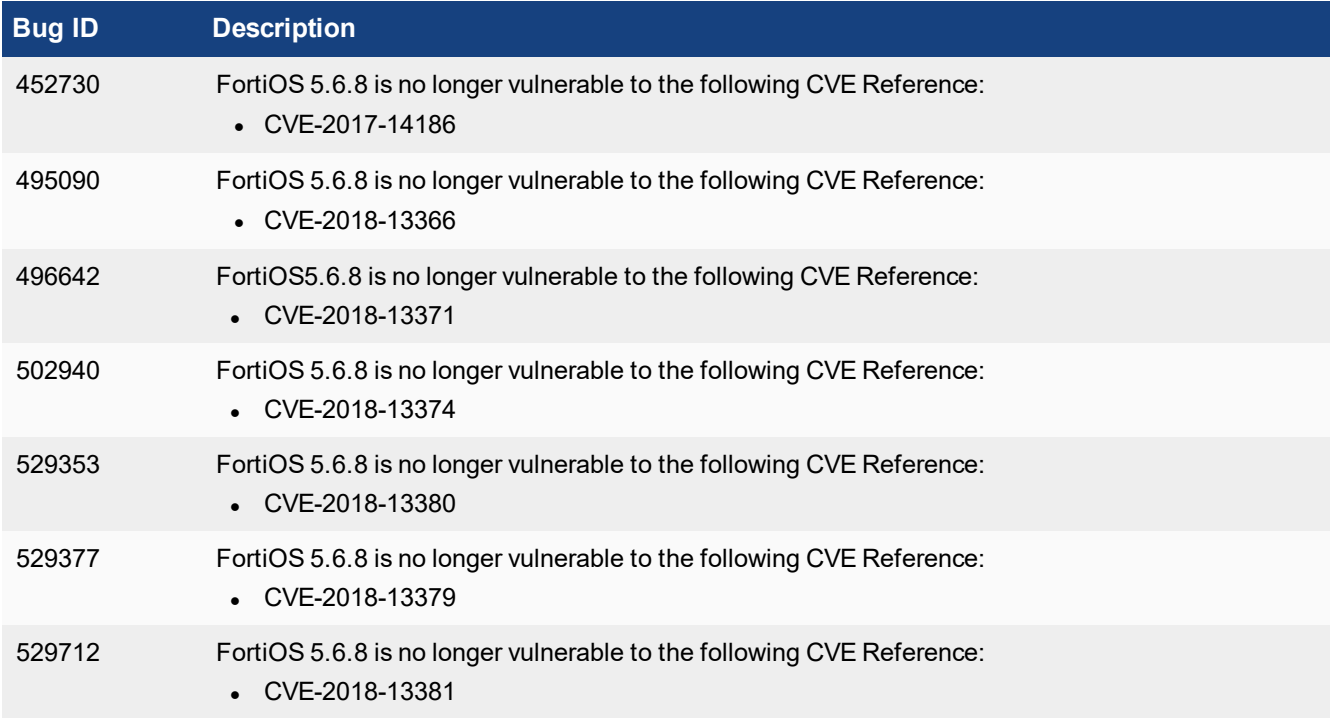

# <span id="page-23-0"></span>Known Issues

The following issues have been identified in version 5.6.8. For inquires about a particular bug or to report a bug, please contact [Customer](https://support.fortinet.com/) Service & Support.

### **Application Control**

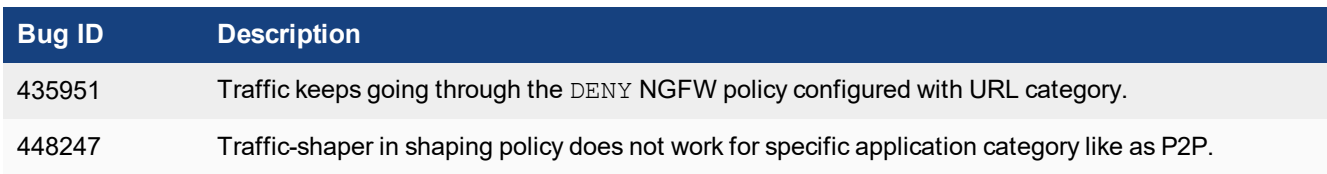

#### **Firewall**

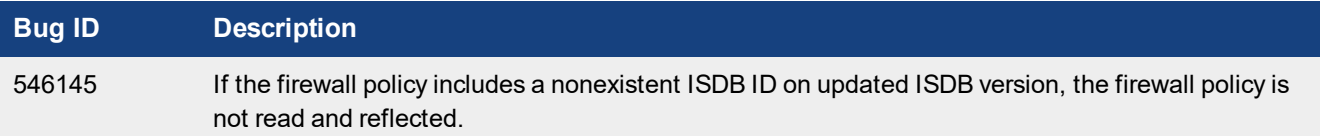

### **FortiGate-90E/91E**

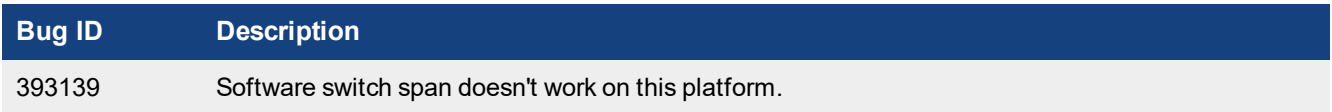

### **FortiGate 3815D**

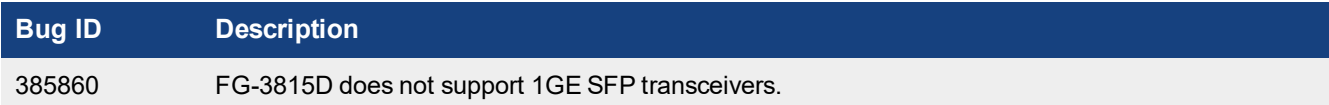

### **FortiSwitch-Controller/FortiLink**

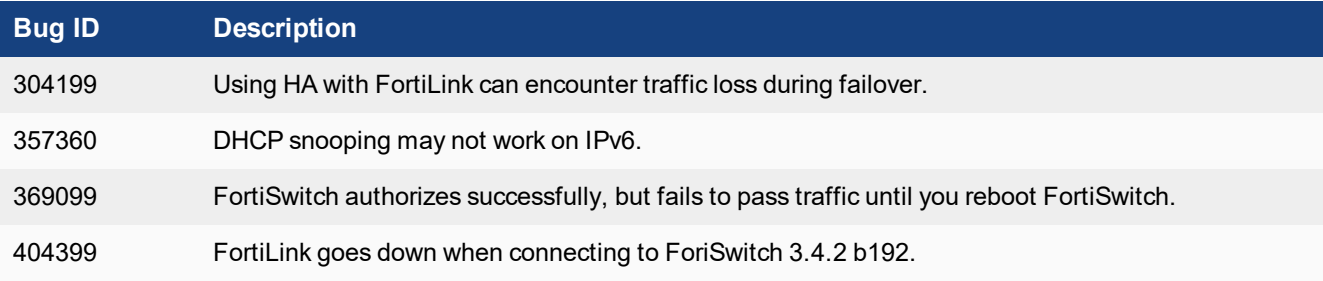

## **FortiView**

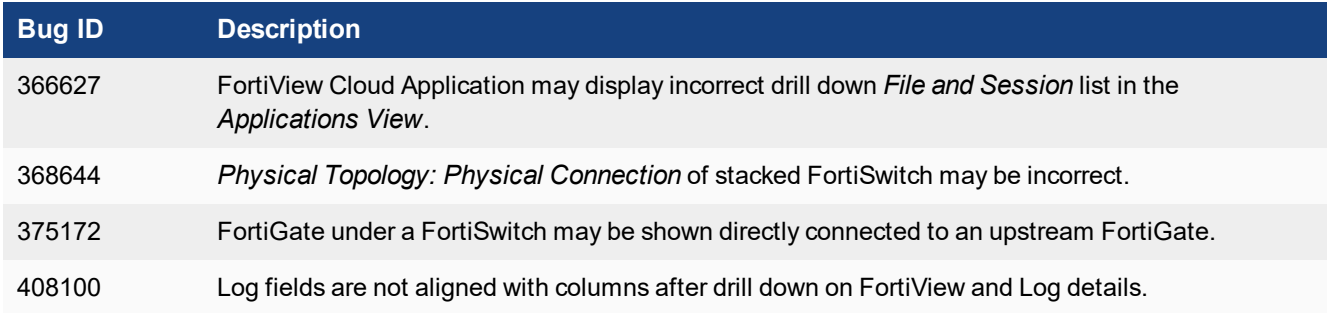

## **GUI**

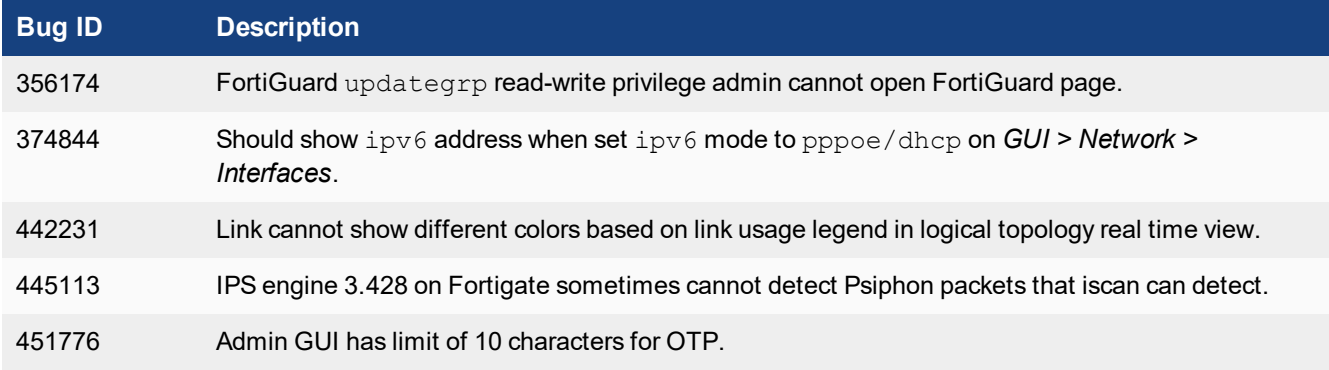

### **HA**

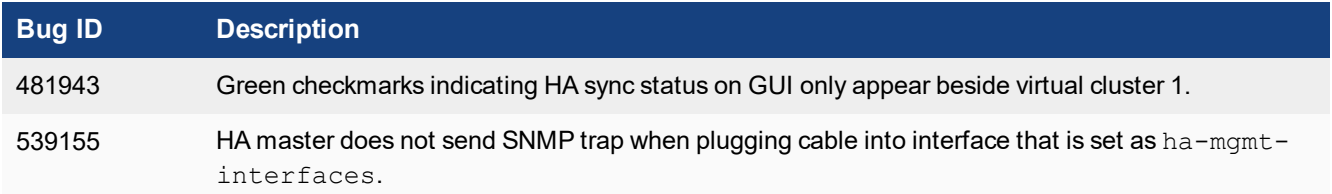

## **Log & Report**

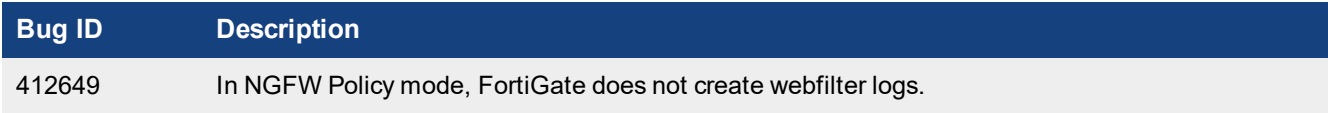

## **Security Fabric**

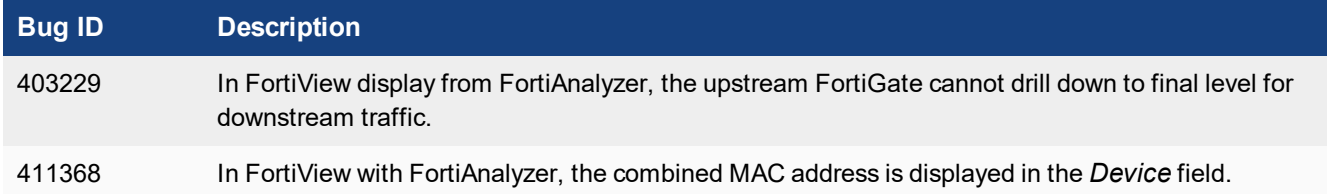

## **SSL VPN**

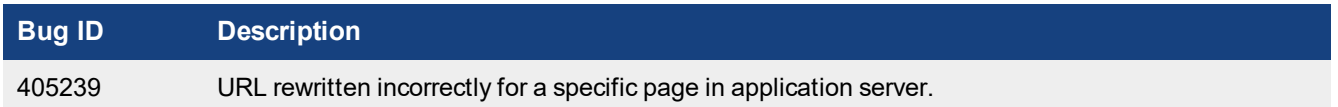

## **System**

![](_page_25_Picture_270.jpeg)

#### **VM**

![](_page_25_Picture_271.jpeg)

# <span id="page-26-0"></span>Limitations

# <span id="page-26-1"></span>**Citrix XenServer limitations**

The following limitations apply to Citrix XenServer installations:

- XenTools installation is not supported.
- FortiGate-VM can be imported or deployed in only the following three formats:
	- XVA (recommended)
	- <sup>l</sup> VHD
	- <sup>l</sup> OVF
- The XVA format comes pre-configured with default configurations for VM name, virtual CPU, memory, and virtual NIC. Other formats will require manual configuration before the first power on process.

# <span id="page-26-2"></span>**Open source XenServer limitations**

When using Linux Ubuntu version 11.10, XenServer version 4.1.0, and libvir version 0.9.2, importing issues may arise when using the QCOW2 format and existing HDA issues.

![](_page_27_Picture_0.jpeg)

![](_page_27_Picture_1.jpeg)

 $\sim$   $\sim$   $\sim$ 

Copyright© 2019 Fortinet, Inc. All rights reserved. Fortinet®, FortiGate®, FortiCare® and FortiGuard®, and certain other marks are registered trademarks of Fortinet, Inc., in the U.S. and other jurisdictions, and other Fortinet names herein may also be registered and/or common law trademarks of Fortinet. All other product or company names may be trademarks of their respective owners. Performance and other metrics contained herein were attained in internal lab tests under ideal conditions, and actual performance and other results may vary. Network variables, different network environments and other conditions may affect performance results. Nothing herein represents any binding commitment by Fortinet, and Fortinet disclaims all warranties, whether express or implied, except to the extent Fortinet enters a binding written contract, signed by Fortinet's General Counsel, with a purchaser that expressly warrants that the identified product will perform according to certain expressly-identified performance metrics and, in such event, only the specific performance metrics expressly identified in such binding written contract shall be binding on Fortinet. For absolute clarity, any such warranty will be limited to performance in the same ideal conditions as in Fortinet's internal lab tests. In no event does Fortinet make any commitment related to future deliverables, features or development, and circumstances may change such that any forward-looking statements herein are not accurate. Fortinet disclaims in full any covenants, representations, and guarantees pursuant hereto, whether express or implied. Fortinet reserves the right to change, modify, transfer, or otherwise revise this publication without notice, and the most current version of the publication shall be applicable.